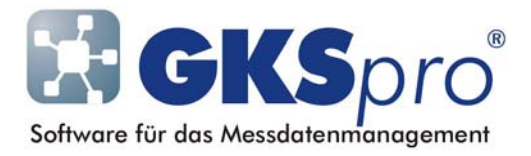

### InfoBrief Nr. 32 – Januar 2008

#### Neue Funktionstasten und Tastenkombinationen im GKSpro®-Struktur- und Auswertungsbereich

# Überblick

Zum Aufruf häufig verwendeter Funktionen (wie z.B. 'Knoteneigenschaften bearbeiten' oder 'Unterknoten einfügen', …) werden ab sofort in GKSpro® weitere Tastenkombinationen und Funktionstastenbefehle bereitgestellt.

Dabei entscheidet der Anwender selbst über die konkrete Belegung der einzelnen Funktionstasten. So kann der F2-Taste entweder wie bisher der Befehl 'Bezugswert ein/aus' oder alternativ der unter Windows übliche Befehl 'Element umbenennen' zugeordnet werden. Für die F3-Taste stehen die Befehle 'Element suchen' sowie 'Diagramm anzeigen' zur Verfügung.

Die Windows ®-Standard-Tastenkombinationen STRG+C (Kopieren) und STRG+V (Einfügen) wirken nun auch im GKSpro®-Struktur- und Auswertungsbereich.

Zum Duplizieren von Strukturelementen und Auswertungen steht die Tastenkombination STRG+D zur Verfügung.

Ebenfalls neu hinzugekommen ist die Möglichkeit, mit STRG+F Knoten in der Projektstruktur nach ihrer Bezeichnung zu suchen.

Nachfolgend sind die neu im GKSpro®-Struktur- und Auswertungsbereich verfügbaren Tastenkombinationen und Funktionstastenbefehle erläutert.

## Tastenkombinationen im Struktur- und Auswertungsbereich

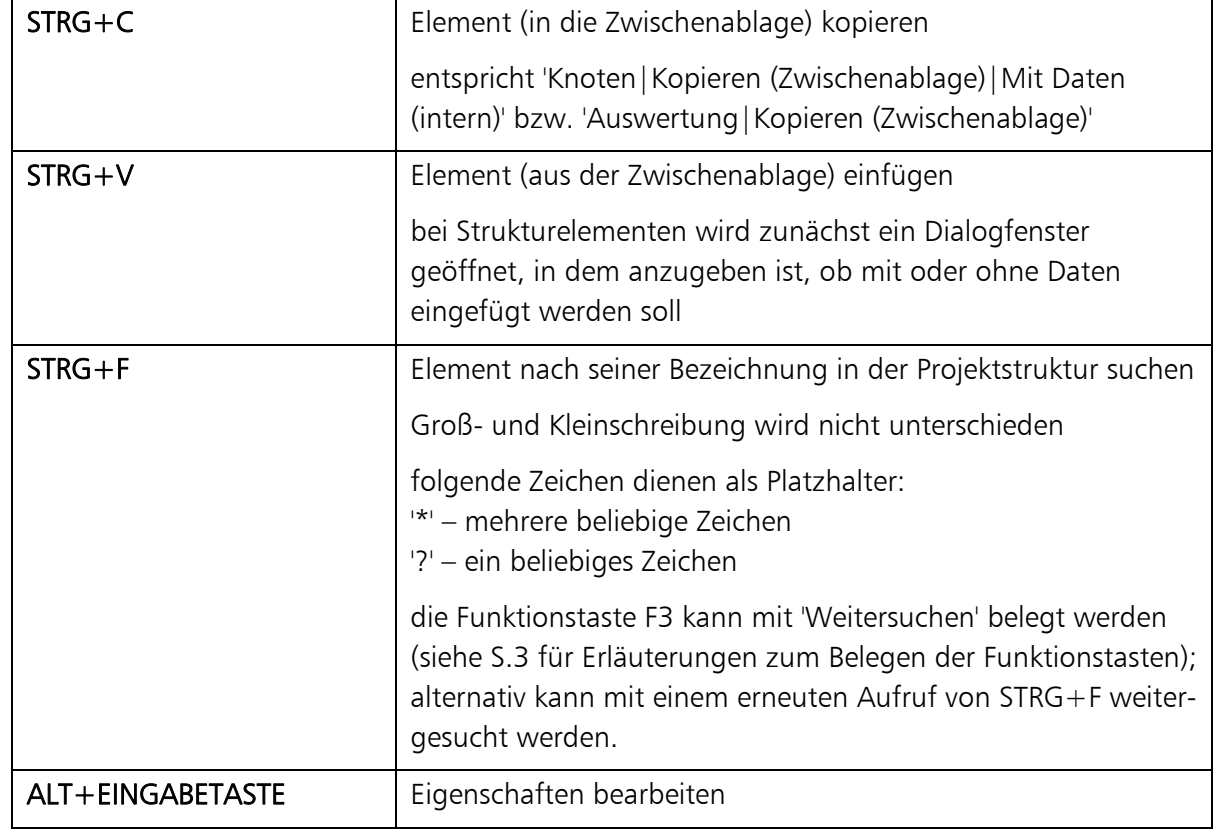

Windows ®-Tastenkombinationen im GKSpro®-Struktur- und Auswertungsbereich:

Weitere Tastenkombinationen im GKSpro®-Struktur- und Auswertungsbereich:

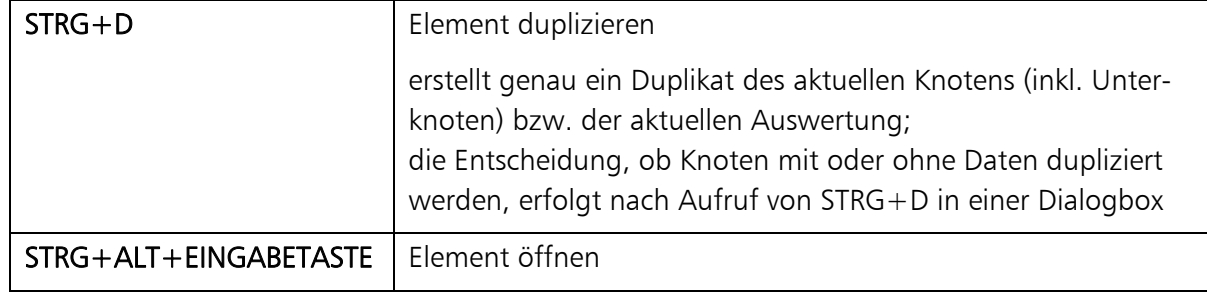

Entsprechend wurde die Wirkung des Mausklicks bei gedrückter ALT- bzw. STRG+ALT-Taste angepasst:

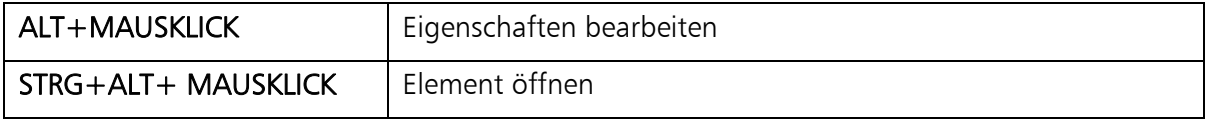

## Funktionstasten im Struktur- und Auswertungsbereich

Die Funktionstasten F2 bis F12 können in GKSpro® nun vom Anwender belegt werden. Hierzu ist der Menübefehl EXTRAS|OPTIONEN|BELEGUNG FUNKTIONSTASTEN aufzurufen.

Für jede Funktionstaste stehen ein oder mehrere Befehle zur Verfügung, von denen jeweils einer konfiguriert werden kann. Die Belegung der Funktionstasten wird – wie 'Systemeinstellungen global' – programmbezogen gespeichert. Zukünftig wird es auch möglich sein, diese Konfiguration benutzerbezogen zu speichern.

Konfigurationsmöglichkeiten der Funktionstasten im GKSpro®-Struktur- und Auswertungsbereich (Fett – Standardbelegung):

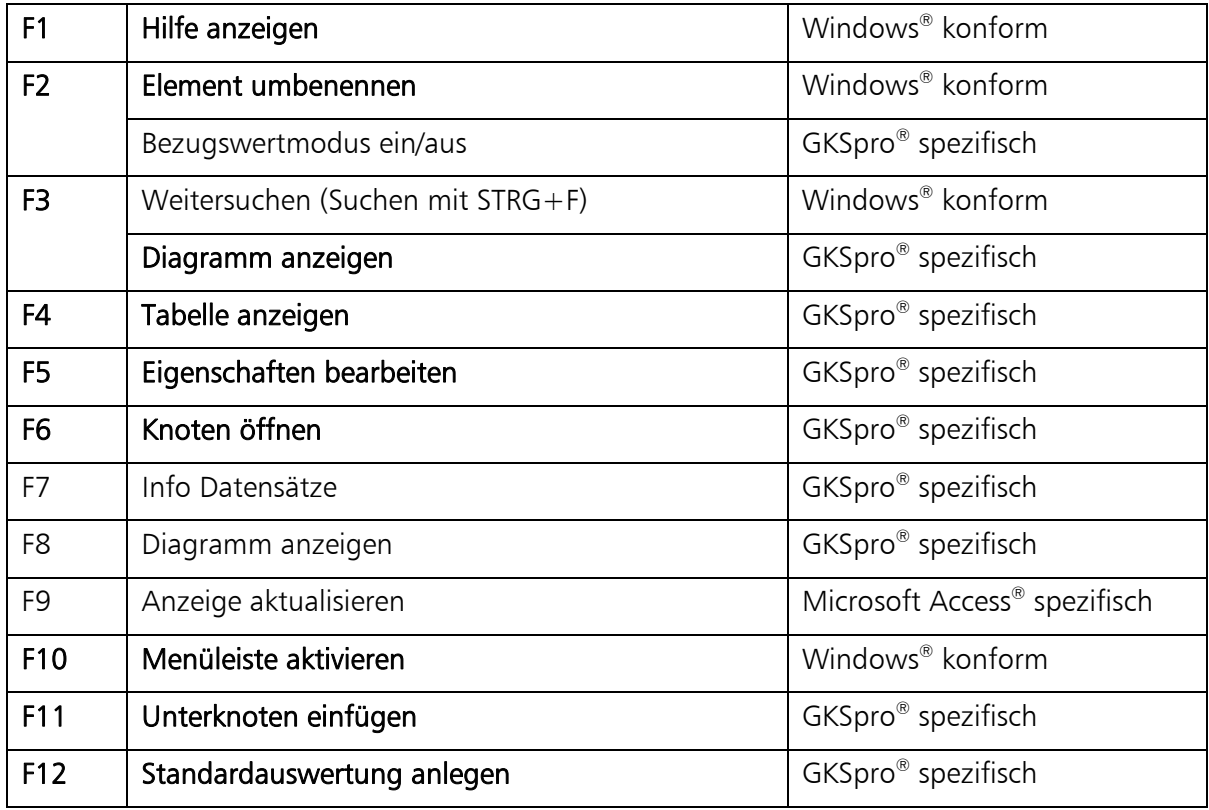

Ist 'F3 - Weitersuchen' gewählt, sucht 'F3' nach unten und 'Umschalttaste+F3' sucht nach oben.

- Ist 'F3 Diagramm anzeigen' gewählt, zeigt 'Umschalttaste+F3' die Diagramm-Druckvorschau.
- Ist 'F4 Tabelle anzeigen' gewählt, zeigt 'Umschalttaste+F4' die Druckvorschau der Tabelle.
- Ist 'F8 Diagramm anzeigen' gewählt, zeigt 'Umschalttaste+F8' die Diagramm-Druckvorschau.

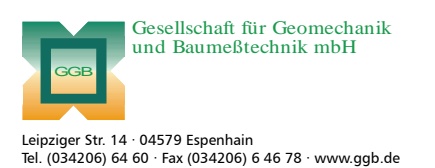

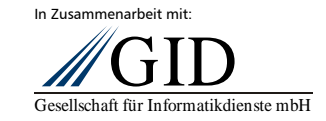

**GKSpro® InfoBrief Nr. 32 Januar 2008** 

**Funktionstasten und Tastenkombinationen Seite 3 von 3**